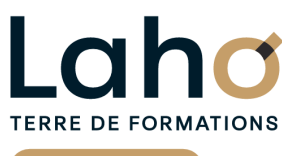

C'è CCI HAUTS-DE-FRANCE

# **FORMATION INTRA 1 jour**

# **Google SLIDES | Niveau Initiation**

**Présentations et diaporamas**

# **à partir de 800 € net de taxe par jour**

# **OBJECTIFS DE LA FORMATION**

Comprendre et utiliser les fonctions essentielles de GOOGLE SLIDE Concevoir un diaporama en ligne

**BUREAUTIQUE, INFORMATIQUE, PAO**

# **PUBLIC VISÉ** Tout public

**PRÉ-REQUIS** Sans niveau spécifique

# **AIDES AU FINANCEMENT \*\***

Cap Emploi Opérateurs de Compétences (OPCO) France Travail Entreprise

\*\* sous conditions

# **MODALITÉS PÉDAGOGIQUES**

100% Présentiel

# **MÉTHODES ET OUTILS PÉDAGOGIQUES**

Mise en situation Alternance d'apports théoriques et d'exercices pratiques

# **MODALITÉS D'ÉVALUATION**

Processus d'évaluation des acquis tout au long de la formation Evaluation de fin de formation individuelle par le formateur

# **MODALITÉS D'ACCÈS**

Demande de devis

# **ACCESSIBILITÉ ET HANDICAP** Contactez-nous

Document généré le 05/04/2025<br>**Iaho-formation.fr laho-formation.fr**

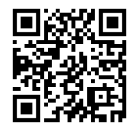

**D** N° Vert 0 805 384 384

### **PROGRAMME DE LA FORMATION**

Découpage par demi-journée :

#### **1. DIAPORAMA (création, diapositives)**

Connection au compte Google Workspace

#### Création de favoris, épingler des onglets

#### PRESENTATION

- Présentation de Google SLIDE, découverte de l'interface
- Description de l'interface (Menu Ruban, Barre d'outils, Accès Rapide...)

#### CREER UN DIAPORAMA

- Les règles de base
- Explications sur les différentes dispositions de mise en page disponibles
- Utilisation des modèles de conception et variantes
- Utilisation des idées de conception (selon version)
- Enregistrement

#### LES DIAPOSITIVES

- Définir la taille des diapositives
- Ajouter/supprimer des diapositives
- Choix de la mise en page la plus adaptée
- Travailler avec les zones réservées, quel en est l'intérêt ?
- Les sélections (texte, zone réservée, objet)
- Mettre en forme du texte
- Liste à puces et personnalisation
- $\bullet$  Insérer un tableau (création, modification, mise en forme)
- Construire un graphique à partir de PowerPoint
- Insertion d'images

#### PROJECTION D'UN DIAPORAMA

#### **2. DIAPORAMA (thèmes, organisation)**

#### Mise en pratique

#### LES THEMES

- Utilisation des thèmes
- Application et variation d'un thème
- Créer un thème personnalisé
- Jeu de couleurs, polices, effets, arrière-plan

#### REORGANISER SON DIAPORAMA

- Les différents affichages (mode diapo, volet, mode trieuse)
- Masquer/afficher une diapositive
- Supprimer une diapositive
- Dupliquer une diapositive
- Lancer la visualisation du diaporama
- Créer et gérer les effets de transitions sur un diaporama

# **CETTE FORMATION EST PROPOSÉE DANS NOTRE CENTRE DE :**

**LENS 03.21.79.42.42** En fonction de vos attentes

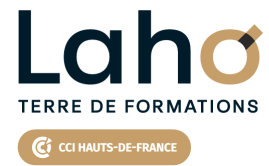

Retrouvez toutes les informations **sur laho-formation.fr**

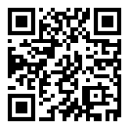

Besoin d'être contacté·e pour plus d'informations ou pour un devis ? Appelez notre conseiller pour un premier entretien gratuit et sans engagement.